## Central Investment Proposition -Adding Adviser Fees to a Segment

Last Modified on 26/05/2022 12:51 pm BST

This article is a continuation of Central Investment Proposition - Adding Fund Lists to a Segment

Add Adviser Fees to a segment within a Central Investment Proposition through the **Adviser Fees** tab:

| Segment Details - Segment 1 Te                                                                      | est                                                                                                    |                                                                             |                                                           |
|----------------------------------------------------------------------------------------------------|----------------------------------------------------------------------------------------------------|-----------------------------------------------------------------------------|-----------------------------------------------------------|
| Platforms 📰 Off Platform                                                                            | n Products 🛅 Portfolios                                                                                                    | E Fund Lists Adviser Fees                                                   | Assign Users                                              |
| What's shown here                                                                                   |                                                                                                    |                                                                             | ser Fees<br>CIP from the Segment                          |
| Central Investment Proposition<br>TestCIP                                                           |                                                                                                    |                                                                             | Report Duplicate                                          |
| atforms Last Modified Last Modified By<br>08 Nov 2021, 17:14 User User                              | Off Platform Last Modified Last Modified By<br>08 Nov 2021, 12:18 User User                                                                                                    | Portfolios Last Modified Last Modified By<br>5 09 Nov 2021, 11:33 User User | Segments Last Modified By<br>09 Nov 2021, 12:13 User User |
| Platforms Gff Platform Products Portfolios                                                          | Fund Lists Segments                                                                                                    |                                                                             |                                                           |
| Add New Segment +                                                                                   | Segment Details - Segment 1 Test                                                                                                    |                                                                             |                                                           |
| Segment 1 Test                                                                                      | Platforms Gff Platform Products Dff Platform Products                                                                                                    | Fund Lists 🖸 Adviser Fees 🔔 Assign Users                                    |                                                           |
| Investor Type<br>Retail                                                                             | What's shown here                                                                                                    | Adviser Fees for Segment                                                    |                                                           |
| Krowiedge & Euperience<br>Basic Investor<br>Target Market Statement<br>Target Market Statement Text | Apply the adviser fee values that are applicable to this segment.<br>Select 'Disable Fees' Action if you want to enter the fees manually<br>in the comparison or illustration journeys. | Initial Fee Reputar Annual Fee 0.00%                                        | One off Fee for Advice<br>% É<br>Enable Fees<br>Advice    |
| Edit                                                                                                |                                                                                                    |                                                                             |                                                           |

Fees can be entered using either a percentage or monetary amount:

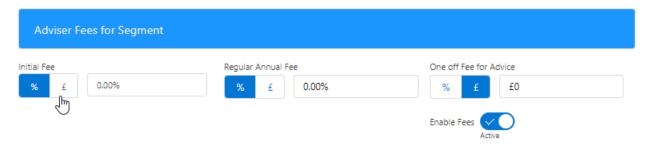

Complete the details:

| gment Detail                                                                                                    | s - Segment 1 Test    |                    |              |                                            |                        |             |
|----------------------------------------------------------------------------------------------------|-----------------------|--------------------|--------------|--------------------------------------------|------------------------|-------------|
| Platforms                                                                                                    | Gff Platform Products | Portfolios         | E Fund Lists | Adviser Fees                               | Assign Users           |             |
| What's show                                                                                                    | vn here               |                    | Adviser Fe   | es for Segment                             |                        |             |
| Apply the adviser fee values that are applicable to this segment.<br>Select 'Disable Fees' Action if you want to enter the fees manually<br>in the comparison or illustration journeys. |                       | Initial Fee<br>% £ | 1.00%        | Regular Annual Fee       %     £     0.80% | One off Fee for Advice |             |
|                                                                                                    |                       |                    |              |                                            |                        | Enable Fees |

Fees will be enabled by default.

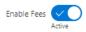

For more information on configuring your CIP, see article Central Investment Proposition - Assigning Users to a Segment